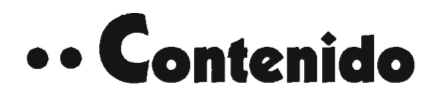

### Introducción xxiii

## **1 Problemas de Configuración y de Establecimiento xxviii ••**  SETUP pide un disco no existente SETUP no acepta un disco 2 SETUP no corre del todo 1 Mensajes de error de SETUP 7 SETUP se detiene en el disco #2 11 Generación de combinación básica CONFIG.SYS/AUTOEXEC.BAT 12 SETUP no lee los disquetes de instalación 15 No se puede cargar un manejador actualizado  $15$ ua<br>⁄ Instalación o reinstalación de Windows sin pérdida de los valores actuales de Windows 20 Cómo mantener el control de los cambios a WIN.INI y SYSTEM.INI 32 SETUP no siempre actualiza los manejadores de impresoras 35 Códigos de error de SETUP 37 SETUP se detiene cuando se especifica un nombre de directorio 39 El archivo Group tiene un error 41 No se puede cargar 3.1 en una notebook Safari 41 BIOS incompatibles con Windows 42 SETUP falla al instalar la unidad de disco F:, G:, H:... 44 SETUP no funciona con mouse 45

#### **xii** Contenido

SETUP salta el disco 4 y se daña 46 Mensaje: El conmutador del modo estándar no corre 46

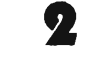

### **Windows no Inicia 48**

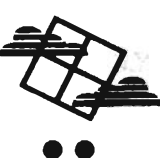

Windows no inicia en modo Standard Windows no inicia en modo Enhanced 49 61 El archivo está protegido contra escritura, error 210 71 Cómo correr Windows 3.0 y 3.1. en la misma máquina 72 Cómo reconstruir el grupo Startup 73 Cómo controlar el orden de carga en el grupo Startup 74 Cómo conectar Windows de una máquina a otra 74 Error de Ejecución de Aplicación: No se puede encontrar archivo 75 ¿Correr HIMEM.EXE o HIMEM.SYS en mi Compaq? 76 El Quarterdeck de QEMM no funciona con Windows 77 Windows se daña cuando se ingresa el modo gráfico en una laptop 79

### **Problemas Encontrados al Ejecutar Windows**

*80* 

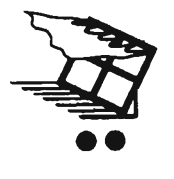

Fallas UAE y GP 81 AUTOEXEC.BAT no corre 95

Mensaje de interpretador de comando dañado, o bien faltante La aplicación ha violado la integridad del sistema 97 Memoria extremadamente baja, cierre aplicaciones e intente nuevamente 98 96

Error de paridad 99

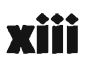

**120** 

No hay memoria suficiente cuando no se están corriendo otros programas 102 Cómo obtener el máximo de memoria libre en una ventana DOS 106 Cómo dividir entre cero 108 Llamada a un enlace dinámico no definido 109 Windows se bloquea en una laptop 109 Windows corre muy despacio 110 Windows se congela y sale de PS/2 112 La computadora se bloquea al salir de Windows 113 Menos memoria libre en modo Standard que en modo 386 Enhanced 114 QEMM Y modo Standard limitado a 8MB 115 Mensaje de Falla de Protección General en WIN87EM.DLL.. . 116 Cómo borrar con seguridad archivos innecesarios 117

## **Cómo Resolver Problemas de Disco**

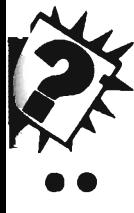

4

Windows se congela al primer acceso a disco flexible Windows busca la unidad A: sin necesidad 122 Problemas con Bernoullis y Windows 124 Comandos DOS peligrosos en las ventanas DOS 125 121 Mensaje de cambio Ilegal de disco con manejadores removibles Syquest 126 Virus falso en SMARTDVR 126 Stacker y Windows 127 SCSI Y doble buffering 131

No se puede accesar a disco duro en Windows 134 La reconfiguración del programa no funciona 136 Algunos programas antivirus no funcionan con Windows 138 SMARTDRV sin escritura caché con QEMM 139 Se deshabilita la escritura caché cuando se realmacena desde cinta 139 Mensaje: Windows utilizará más de la memoria virtual especificada 140

### **Cómo Resolver Problemas de Impresora y de Fuentes Tipográficas**

**142** 

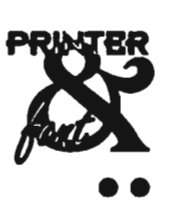

5

True Type en PostScript parece dañado 143 Las fuentes True Type se pierden 144 True Type no despliega correctamente en tamaños pequeños 145 Las fuentes True Type Symbol sólo se despliegan en itálicas 146 Las fuentes True Type se recortan hacia la izquierda y hacia la derecha 146 Mensaje de error: Las fuentes no corresponden... 147 Conflicto entre los tipos Adobe y True Type 148 El manejador HP no funciona con Windows 149 Silentwriter no puede conmutar HP/PostScript con Windows 150 Cómo borrar completamente un manejador de impresora 151 No se puede cargar un nuevo manejador de impresora 153 No se puede imprimir desde Windows, pero sí desde DOS 154 Errores ocasionales cuando se imprime con LPTl.DOS 156 Las series II no imprimen gráficos y texto en estilo paisaje (u horizontal) bajo Windows 3.1 156

No se puede imprimir PostScript sobre una LAN 157 Cómo reducir WIN.lNI para declaraciones de fuentes tipográficas 159 Número máximo de fuentes Windows admisibles 160 ¿Por qué está la línea ATM= en WIN.lNI? 161 Todas las fuentes suaves Adobe se imprimen como Courier 161 La función de impresión de pantalla no funciona 161 Cómo capturar pantallas Windows 162 Problemas al imprimir fuentes grandes en la serie 11 164 No se pueden imprimir fuentes tipo vector con True Type 165 True Type está imprimiendo a doble espacio 165 True Type debe utilizar resolución de 300 dpi 166 True Type no imprime 166 True Type produce páginas en negro 168 El cambio de impresora causa reflujo del documento 169 No se puede imprimir desde DOS ni Windows 170 Cargue el manejador HP si el de impresión no funciona 171 El mouse desaparece después de imprimir 172 Se obtiene UAE siempre que se intenta imprimir desde Windows 173 Cómo resolver problemas con los dispositivos de compartición de

impresión 173

#### **Depuración de Mouse y Teclados 176**

El cursor del mouse pierde el control 177

El cursor del mouse desaparece 179

**••** 

# xv

#### **xvi** Contenido

El mouse se vuelve loco después de una sesión DOS 181 No hay cursor de mouse en Windows 182 El cursor del mouse no se mueve 185 No hay mouse en las sesiones DOS 186 No hay mouse en las sesiones de ventanas DOS 189 Los cursores de WordPerfect y Windows están en sincronía 190 Sugerencias para el mouse Logitech 191 Cómo correr Windows sin un mouse 193 Caracteres perdidos del el teclado 193 Se pierden tecleos en Windows 198 No hay teclado en Windows 198 Ingreso de caracteres ASCII en Windows 199 La PC Tandon tiene una falla en el controlador de teclado 201 Mi mouse no da doble click apropiadamente 202 La velocidad de repetición del teclado hace a éste inútil, pero no se cambió esa velocidad 204

#### 7 **Cómo Eliminar Problemas de Video**  El video no funciona -no hay imagen 207 *206*

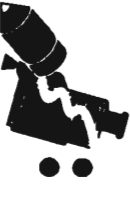

Algunos colores no se desplazan de una computadora a otra Parpadeo de pantalla 212 Mi VGA "libre de parpadeo" sigue parpadeando 213 Los márgenes angostos congelan a Windows 215 Los caracteres 8514 se alteran bajo Windows 3.1 216 211 Periódicamente aparecen fuentes tipográficas misteriosas en los menús 217

No se pueden redimensionar fuentes en una ventana DOS 217

## **8 Problemas** al Iniciar **Programas DOS bajo Wlndows 220**

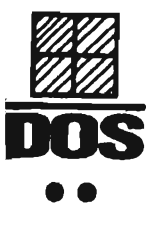

Mensaje de versión incorrecta de sistema 221

Mensaje de versión de DOS incorrecta 223

No se puede iniciar la aplicación si se intenta iniciar el aviso de DOS 226

Error de ejecución de aplicación: Error #11 DOS inesperado, mensaje 226

Se utilizan los programas VCPI y DPMI compatibles con Windows 227

Cómo hacer que 1-2-3 versión 3.1 funcione con Windows 231

El programa Graphics corre lentamente bajo Windows 234

El teclado agiliza pogramas frustrados por Windows 235

No se puede cambiar ventana/pantalla completa con la tecla Enter 236

No se pueden imprimir pantallas desde un programa DOS bajo Windows 236

Programas de arreglo de disco no funcionan bajo Windows 237

Mensaje de error: Insuficiente memoria UM EMS 239

FILES= no resolverá la necesidad de más asidores de archivos 240

Los programas de juegos y de comunicaciones se hacen más lentos en una sesión DOS 241

Se vuelve irrelevante la ventana de verificación Uses High Memory Area en el editor PIF 242

Cómo especificar XMS, EMS de forma exacta para ahorrar memoria 243

#### **xviii** Contenidc

Uso de Paradox bajo Windows 244

Cargar las aplicaciones DOS primero 244

Cómo agilizar la multitarea DOS 245

Cómo reducir daños causados por programas DOS 248

Mensaje: No se puede correr una aplicación DOS en segunda instancia de Windows 250

Se debe agregar EGA.SYS manualmente si se cambió el tipo de video 251

## **9 Cómo Eliminar Problemas de Comunicaciones 252**

**272** 

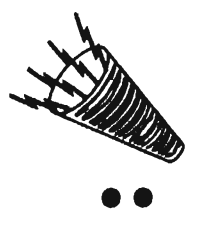

Resolución de problemas de comunicaciones en general con Windows 253

Cómo hacer que los programas de comunicaciones DOS funcionen mejor 264

Pérdida de conexiones en programas de comunicaciones 265

Una llamada desconecta la sesión 266

Carga de software de fax en Windows 268

Windows no reconoce un puerto de comunicaciones 269

## **10 Cómo Correr Wlndows en una Red**

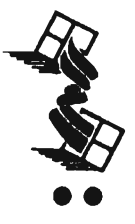

Consejos generales para resolver problemas de red 273 Mensaje: Pathworks [Network\_ERROR] al imprimir 277 Pathworks no puede encontrar todos los archivos bajo File Manager 278

Pathworks: Falla GP error USER.EXE 278

Pathworks: no se puede conectar a manejadores en red desde File Manager 278

Mensaje Pathworks: La aplicación estaba utilizando la red cuando terminó la aplicación... 279

Novell: problemas al imprimir sobre la red 279

Novell y Windows causan que el sistema se cierre 285

No se tiene el aviso de DOS 287

Mensajes de error general en archivos bajo Novell y Windows 287

Novell: File Manager no reporta el tamaño de archivo correcto del manejador de red 288

Novell: el campo Start-up Directory en PIF no funciona si hay un manejador de red 289

LAN Manager: Windows se atasca al iniciar en LAN Manager 290

LAN Manager: ¿Por qué se tienen manejadores LAN Man cargados cuando no se dispone de una red? 290

LAN Manager: La llamada a un dynalink no definido, que ocurre sólo cuando la red está activa 291

LAN Manager: no puede imprimir 292

LAN Manager: algunos manejadores de redes no se actualizan apropiadamente con la opción de establecimiento de valores Express 292

LAN Manager: manejadores de servidor HPFS inaccesibles desde File Manager 293

La red Banyan produce un mensaje de error: lo siento, no hay texto descriptivo... 294

Banyan: File Volumen "" no disponible 294

No se puede crear un archivo de intercambio permanente en el servidor de red 295

#### MSD daña a la red ARCNet 295

Ventura Publisher no funciona si se está conectado a una red . 296

Códigos dé érror del establecimiento de la red 297

Los iconos de red no aparecen en File Manager 299

Los manejadores de red no aparecen en las ventanas de diálogo File  $\triangleright$  Open en algunas ventanas de Windows 299

Cómo construir los PIF de multiusuario para que cualquier usuario -pueda conectarse a cualquiera estación de trabajo 301

Uso de una LAN sin ranura (no-slot) con Windows 302

LANtastic y Windows 303

## **11 . Cómo Resolver Problemas de Sonido en Multimedia 208**

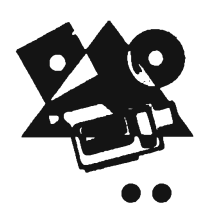

No se puede instalar un nuevo manejador de sonido 309

El manejador/tarjeta de sonido no funciona  $312$ 

Cómo utilizar Object Packager 314

El dispositivo está siendo utilizado por otro error de aplicación en un objeto de sonido incrustado 316

No se puede controlar CD-ROM desde Windows 3.1 316

Problemas con SoundBlaster en una PS/2 317

, . ~ " ..

Mensaje de error del sistema: error de fuera de tiempo de<br>Micro Channel... 318<br>No se pueden reproducir archivos MIDI desde Windows co Micro Channel... 318

No se pueden reproducir archivos MIDI desde Windows con el manejador de sonido 318<br>No se pueden reproducir archivos WAV desde Windows con el

manejador de sonido 319

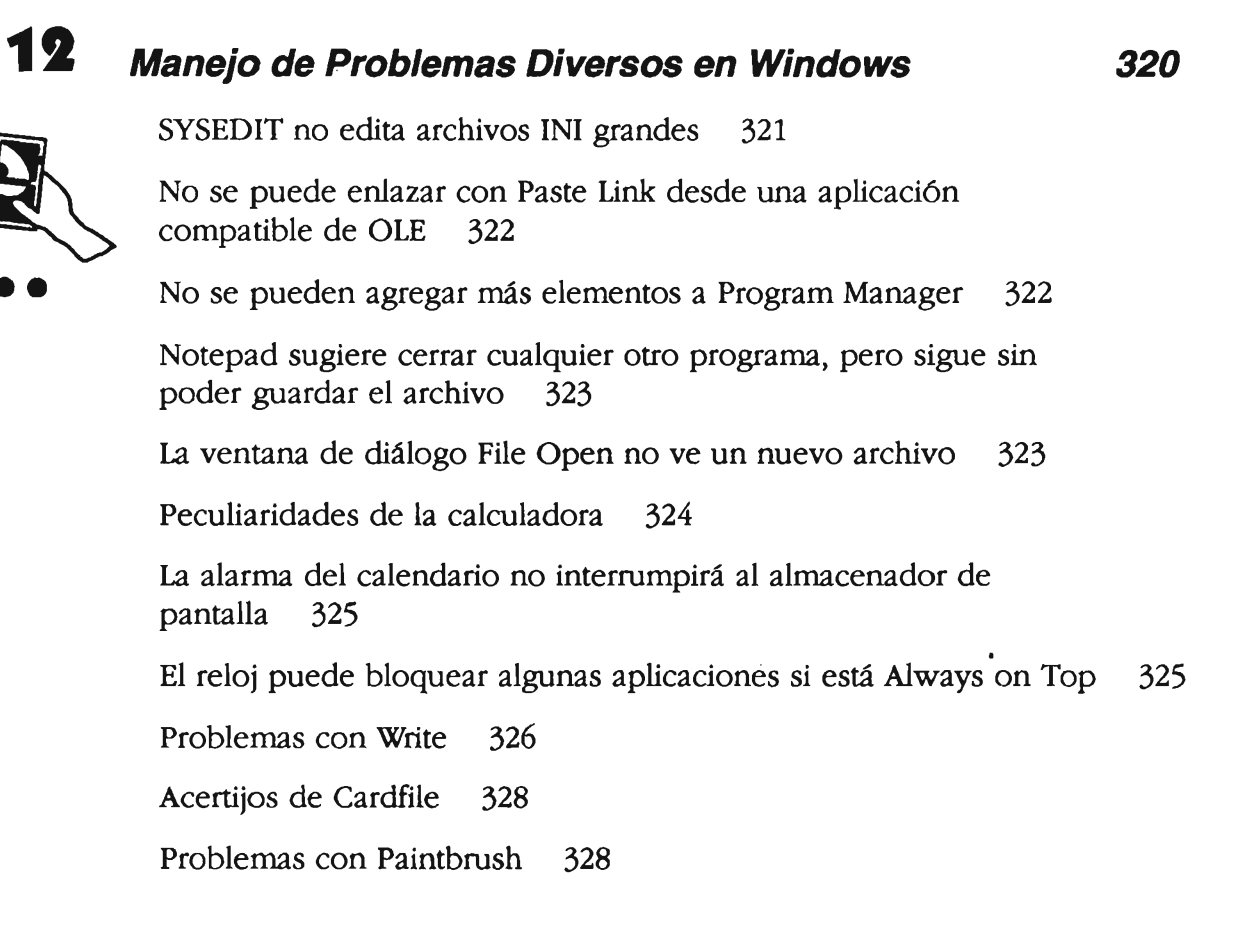

### **Indice 331**